vncserver will open a new X session to be accessed with a VNC client software only. After having made some tests I decided to replace it with x11vnc, which accesses the real X session currently running. Since the installation of vncserver took me some time, I will leave the hints in my Wiki.

## **Install server script**

```
apt-get install vncserver
```
## **Settings for vncserver**

changes to vnc.conf. Notice that I mainly just uncommented a few things and wrote some lines following his examples of things that seem like they should be in there, such as the authority file, etc. The main change I made was doing: \$vncStartup = "\$ENV{HOME}/.vnc/xstartup"; instead of: \$vncStartup = /etc/X11/Xsession";

```
# User configuration
# ------------------
#
# This section contains entries that may change from user to user.
# $vncUserDir contains the filename for the log files directory of Xvnc
# (the server) and the viewers that are connected to it.
# $vncUserDir = "$ENV{HOME}/.vnc";
# $vncPasswdFile contains the filename of the password file for Xvnc.
# $vncPasswdFile = $vncUserDir . "/passwd";
# $vncStartup points to a script that will be started at the very beginning.
# $vncStartup = "/etc/X11/Xsession";
$vncStartup = "$ENV{HOME}/.vnc/xstartup";
# $xauthorityFile should be the path to the authority file that should be
used
# by your vnc X server.
$xauthorityFile = "$ENV{HOME}/.Xauthority";
# $defaultDesktopName should be set to the default name of the desktop.
# This can be changed at the command line with -name.
# $defaultDesktopName = "X";
# $geometry sets framebuffer width & height. Default will be calculated if
# server is started from within a running X servers. Can be
changed at
# the commandline (-geometry). A fixed default will be used if
# vncserver is not invoked in a running X session.
```
2025/06/03 00:49 2/2 Install vncserver

```
# Example: $geometry ="640x480";
$geometry = "1024x768";
# $depth sets the framebuffer color depth. Must be between 8 and 32.
# $pixelformat sets the default pixelformat.
# The default will be calculated if none of both is specified
# and when vncserver is called from within a running X servers.
# Can be changed at the command line with option -depth.
# A fixed default value will be used if vncserver is not
# invoked in a running X session.
# Example: $depth = "16";# $pixelformat = "rgb565";
#depth = "16";
$pixelformat = "rgb656";
```
xstartup file looks like this:

#!/bin/sh unset SESSION\_MANAGER exec /etc/X11/xinit/xinitrc

change execute permissions:

```
chmod a+x /etc/X11/xinit/xinitrc
cmmod a+x /home/bco/.vnc/xstartup
```
## **X display settings**

After having started the vncserver for the first time, any X apps won't start anymore from KDE desktop or from the terminal windows. To resolve this, add username to the X server access list:

xhost +local:username

This allows "username" to connect to the local running X server.

From: <https://wiki.condrau.com/> - **Bernard's Wiki**

Permanent link: **<https://wiki.condrau.com/kub610:gemvncserver>**

Last update: **2020/06/21 18:35**

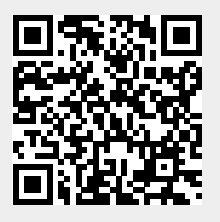